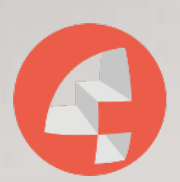

**KONTOR4** Agentur für neue Medien

Peng: Und plötzlich muss Ihr Unternehmen damit klarkommen, dass Mitarbeiter:innen von zu Hause arbeiten. Und der Laden muss trotzdem laufen.

- Wenn wir doch nur schon ein Intranet hätten ...
- Oder zumindest eine zentrale Ablage für Dokumente ...
- Es würde ja schon reichen, wenn wir Termine online abstimmen können ...
- Wie soll ich denn jetzt allen Mitarbeiter:innen klarmachen, wie die künftige Strategie ist?

Sie finden sich darin wieder? Dann könnte "HumHub" die passende Antwort sein. Mit "Humhub" können Sie ziemlich schnell (bezogen auf die technische Umsetzung!) ein Social Intranet aufbauen. Also sowas wie Facebook für Ihr Unternehmen - und das als Open Source-Lösung.

Kurzum: HumHub ist einfach einzurichten und bietet eine zentrale Ablage für Dokumente und andere Informationen. Außerdem kann HumHub zur Koordination von Terminen und zur Kommunikation mit den Mitarbeiter:innen genutzt werden. Damit ist es ein hervorragendes Instrument, um allen Mitarbeiter:innen die zukünftige Strategie des Unternehmens zu erläutern. HumHub verbessert also die Kommunikation innerhalb Ihres Unternehmens und wie genau das aussehen könnte, erklären wir Ihnen im folgenden Beitrag.

# Mobil, einfach, schnell und selbsterklärend

HumHub wurde von der Münchener Firma zeros+ones GmbH gegründet und ist als soziales Netzwerk gedacht. Es soll die Mitarbeiter:innen im Unternehmen u. a. dazu bringen zusammen gemeinsam an Projekten zu arbeiten, miteinander zu kommunizieren und sich gegenseitig auszutauschen. Wo ist da der Unterschied zu Facebook? Mit HumHub können Sie sich Ihre ganz eigene Community aufbauen! Einmal installiert, kann der Administrator per Mail alle Mitarbeiter:innen einladen und schon entsteht ein Unternehmensnetzwerk. Das Tool bietet also viele Vorteile für kleinere, mittlere und größere Unternehmen.

#### Video von Dr. Oliver Ratajczak

Vielleicht kennen Sie Dr. Oliver Ratajczak von deine-kundenbrille.de bereits? Er hat vor kurzem ein Video zu HumHub veröffentlicht - wer also lieber zuhört als Text liest bitteschön, hier ist das Video

## 1. Eine Open Source Lösung und schnell installiert

HumHubkann <mark>hier</mark> heruntergeladen werden und durch die ausführliche Anleitung ist die Installation einfach und schnell umzusetzen. In kürzester Zeit hat man das Netzwerk auf dem eigenen Server und das Projekt kann gestartet werden.

Sind Sie jedoch noch nicht ganz sicher, ob Sie das Social Intranet wirklich auf Ihren eigenen Server installieren möchten, so bietet Ihnen HumHub auch die Möglichkeit eine Demoversion auf der einzurichten. So können Sie sich vorab ein Bild von HumHub machen, bevor Sie sich dann endgültig entscheiden.

Es gibt aber auch die kostenpflichtige HumHub Enterprise Edition für 99\$ im Monat. Da kommt doch schnell die Frage auf: Welche Vorteile bietet Ihnen das kostenpichtige Paket?

- Sie erhalten von den HumHub Entwicklern Support für Installation, Konfiguration, Wartung und Entwicklung.
- Stolpern Sie über ein Problem, dann hilft Ihnen das HumHub Team priorisiert weiter.
- Zudem können Sie ein Enterprise-Theme anwenden.

#### 2. Selbsterklärende Bedienung

Das HumHub - Dasboard: rechts in blau befinden sich die drei Einführungsmodule. HumHub anmelden. Die Einrichtung von HumHub ist sehr einfach. Der Administrator kann alle Mitarbeiter per E-Mail einladen und ein Unternehmensnetzwerk wird erstellt. Das macht es perfekt für kleine, mittlere und große Unternehmen. Ist die Installation abgeschlossen und eingerichtet, können sich die Nutzer:innen in

Einer der großen Vorteile von HumHub ist, dass es viele Funktionen kostenlos anbietet. Dazu gehören eine Dokumentenablage, ein Kalender und eine Chatfunktion.

Darüber hinaus kann HumHub an die spezifischen Bedürfnisse jedes Unternehmens angepasst werden. Das bedeutet, dass es an die Kultur und den Arbeitsstil des Unternehmens angepasst werden kann.

Nach dem ersten Einloggen erscheint das Dashboard. Für Neulinge gibt es in der rechten Spalte drei Module einer Online Einführung, die Sie durch das Netzwerk führen und Ihnen einen ersten Einblick zu möglichen Anwendungsgebieten bereitstellt. Doch für Social-Media Expert:innen wird schnell klar: Es gibt viele Ähnlichkeiten zu Facebook. Dadurch ist das Design und der Aufbau schnell von selbst verständlich.

Das Dashboard ist Ihre Neuigkeiten-Pinnwand:

- Was gibt es Neues im Unternehmen?
- Welche Projekte wurden hinzugefügt?
- Welche neuen Mitarbeiter:innen gibt es?

bereitgestellt. Durch individuelle Einstellungsmöglichkeiten können alle User:innen einstellen, welche Informationen er auf seinem Dashboard sehen möchte und welche nicht. All solche und viele weitere Informationen werden den Nutzer:innen auf einen Blick

starten, so können sie einen direkten Beitrag auf dem Dashboard verfassen und mit dem Zeichen @ die Kolleg:innen markieren. Diese bekommen dann eine Benachrichtigung, dass sie auf dem Beitrag markiert wurden und können direkt darauf. Möchten Mitarbeiter: innen hingegen eine öffentliche Diskussion mit Kolleg: innen

Des Weiteren haben alle Nutzer: innen ein eigenes Profil, in dem Benutzerbild und ein eigenes Hintergrundbild ausgewählt werden können. Auch kann eine Jobbeschreibung hinzugefügt werden, sodass andere Kolleg:innen auf einen Blick sehen, welche Aufgabengebiete andere Mitarbeiter:innen im Unternehmen besitzt. Die Nutzerprofile sind für alle Nutzer:innen öffentlich, sodass sich die Kolleg:innen untereinander auf den Profilen besuchen und sich Nachrichten hinterlassen können. Auch auf den Profilen selbst können öffentliche Nachrichten verfasst werden, bei denen es ebenfalls möglich ist andere Kollegen mithilfe des @-Zeichens zu markieren.

Nun aber wieder zurück zum Dashboard. Oben Links sind die sogenannten Spaces angelegt - hierbei handelt es sich um Gruppen. Zunächst gibt es nur eine Space, jedoch können beliebig viele erstellt werden. Der Admin kann für die Verwaltung der Spaces verschiedene Einstellungen vornehmen:

- 1. Jeder kann einen Space erstellen.
- 2. Der Space muss erst freigegeben werden bevor er veröffentlicht wird.

3. Nur Administrator:innen können einen Space erstellen.

Die einzelnen Einstellungen haben ihre Vor- und Nachteile. Wenn alle Nutzer:innen einen Space erstellen können, entsteht schnell eine passende Gruppe um z.B. am nächsten Projekt mit den jeweiligen Kolleg:innen zu planen. Es kann aber auch ein großes Durcheinander geben, wenn alle Nutzer:innen nach eigenen Angaben einen Space erstellt. Wenn keine Nutzer:innen einen Space erstellen können, ist es für den Admin wiederum sehr aufwendig alle "Nachrichten" zu bearbeiten und immer wieder einen neuen Space anzulegen. Deshalb muss sich im Vorfeld überlegt werden, welche Einstellung für das eigene Unternehmen von Vorteil ist.

In den Spaces kann ebenfalls ein Bild und eine Beschreibung eingefügt werden. Auch ist hier die Einstellung möglich "jeder kann beitreten" und "nur eingeladene Gäste dürfen beitreten".

Befindet sich ein Nutzer in einem Space, so können durch den Button "Invite" beliebig viele neue Nutzer eingeladen werden. Des Weiteren gibt es für Admins auch die Einstellung, dass bei der Erstellung eines neuen Spaces bestimmte Mitglieder automatisch in die Gruppe hinzugefügt werden. In den Spaces können dann Beitrage veröffentlicht, geliked, kommentiert und geteilt werden. Zusätzlich können auch Umfragen und andere Möglichkeiten integriert werden.

#### Volltextsuche

Über die integrierte Volltextsuche können Nutzer schnell an Informationen kommen. Sucht ein Nutzer zum Beispiel einen bestimmten Beitrag über die Bewässerung von Pflanzen in einer Gruppe, so kann er mit dem Suchbegriff "Pflanzen" oder "Bewässerung" nach diesem Beitrag suchen. Diese Funktion erleichtert es, länger zurückliegende Beiträge wiederzufinden.

#### 3. Erweiterungen

HumHub ist beliebig erweiterbar. So können in Spaces nicht nur Umfragen gestartet werden, sondern es kann auch die Möglichkeit eingestellt werden, dass Dateien hochgeladen und mit anderen Kollegen geteilt werden dürfen. Außerdem gibt es ein Aufgaben-Modul, mit dessen Hilfe Aufgaben gestellt werden und bestimmte Deadlines festgelegt werden können.

Mit dem Modul "Nachrichten" können private Nachrichten zwischen den Nutzern ausgetauscht werden. So können sich zwei Kollegen unterhalten, ohne dass es die anderen Nutzer sehen. Weitere Erweiterungen können je nach Belieben eingestellt werden, sodass für jedes Unternehmen eine individuelle Einsatzmöglichkeit zustande kommt. Programmierer können auch selbst erweiterbare Module schreiben und in HumHub einbetten. Die Möglichkeiten der Erweiterungen für ein Unternehmen sind also grenzenlos.

#### 4. HumHub auch mobil zu nutzen

HumHub besitzt über ein gut funktionierendes responsive Design, sodass das Social Intranet jederzeit nutzbar ist. Das heißt, das Netzwerk kann auch über das Handy oder das Tablet aufgerufen und genutzt werden. So sind Kollegen auch außerhalb des Unternehmens über HumHub erreichbar und können zum Beispiel auf Dienstreisen im Zug, über das Handy auf das Netzwerk zugreifen und sich über die aktuellen Unternehmens-News informieren.

## Unser Fazit

Nach dem ersten Testen macht HumHub als Social Intranet auf uns einen sehr guten Eindruck. Durch die Erweiterungen ist HumHub ein besonderes Werkzeug für jedes Unternehmen, denn so kann ein individuelles Netzwerk entstehen. Aber Achtung: HumHub ist nur das Wekzeug. Ohne eine Strategie dahinter kann die bloße Verwendung zu einem Chaos führen.

#### Noch Fragen?

Sie haben noch Fragen zu HumHub, möchten weitere Informationen oder wollen Hilfe bei der Installation der Plattform? Gerne können wir Sie näher beraten und Ihnen eine Online Präsentation vorführen.

#### KONTOR4 GmbH, Georgstraße 48, 30159 Hannover, Tel.: 0511-99995890